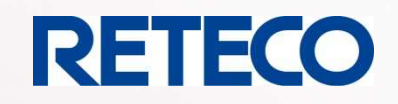

SENDUNGSERFASSU

**RARECHNUNG** 

Webportal

# **Laufzeitüberwachung für Cargobase® WebPortal**

THORN CHANGE CAN CONTROL IN STRAIGHT

entra de dates

liact Fortras AML &

 $\overleftrightarrow{\phantom{a}}$ 

MDATEN

kaliact Fortras KW

angelenderen

ARSIC ROAD ROAD

age of the control of

Stand November2017

**Ausgabe Dezember 2017** 

#### SUPPLY CHAIN

Das überwachen der Lieferkette wird immer wichtiger, die Kunden möchten die Ankunft der Waren erfahren. Die Industrie möchten keinen Stillstand Ihrer Fließbänder. Die Versender kontrollieren die vereinbarten Lieferzeiten mit Ihren Dienstleister. Daraus resultieren in der Regel diverse Telefonate. Was die Arbeitsleistung beeinträchtigt und alle: Kunden wie Spediteure belastet.

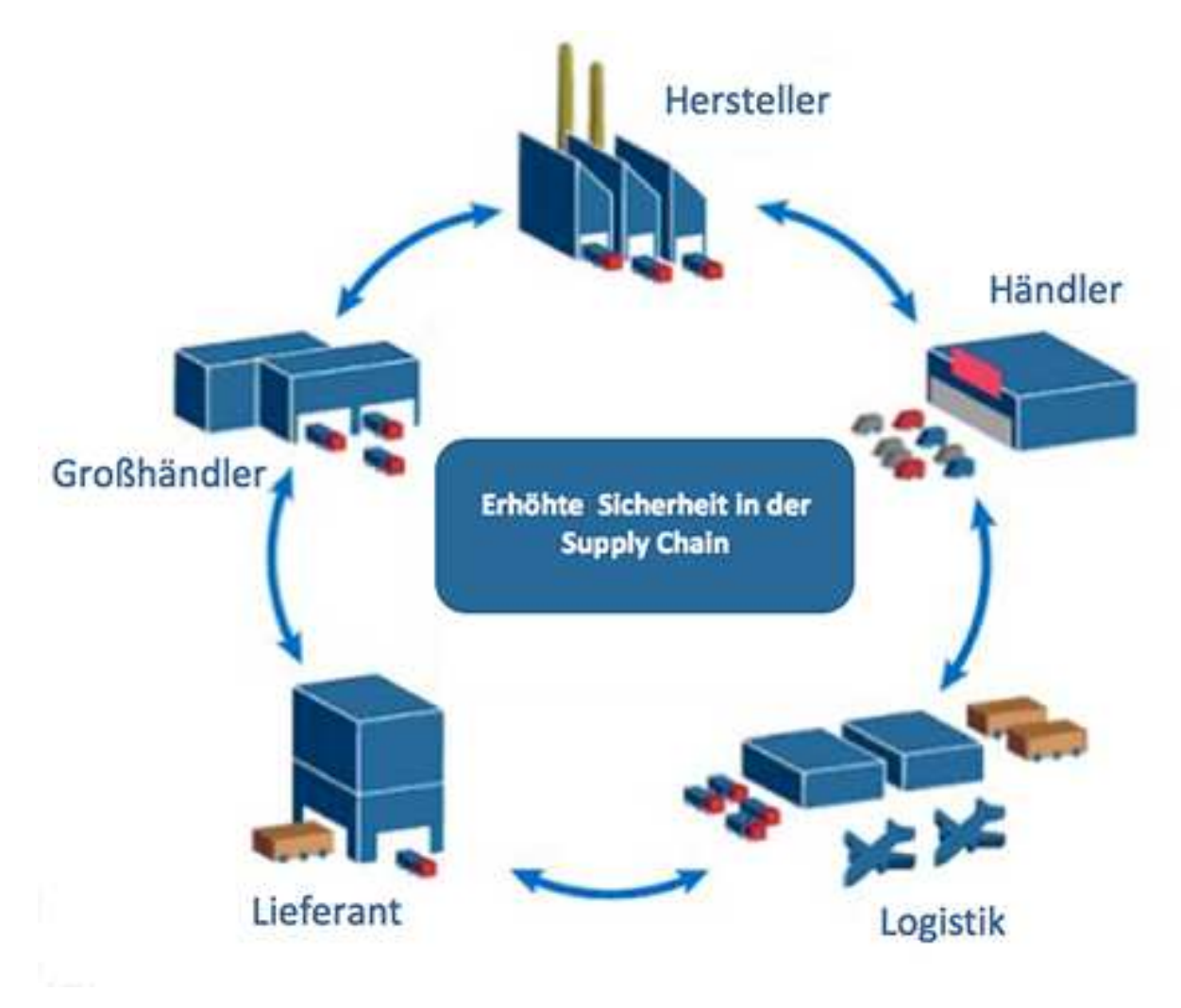

Wir haben nun ein Modul geschaffen mit dem Sie auf allen Linien "Scann Punkte" setzen können um die Überwachung zu automatisieren.

Die Laufzeiten werden protokoliert und können sofort im Webportal zur Information bekannt gegeben werden.

Bei eventuellen Reklamation dienen die Protokolle dann als Nachweis der vereinbarten Lieferzeiten.

## ANWENDUNGSBEISPIEL

Im ersten Schritt werden dazu die Barcodes auf den Sendungen gescannt und die darin verschlüsselten Daten via Schnittstellen an Cargobase .

Als besonderen Service erhalten Kunden noch am gleichen Tag eine Übersicht per eMail, welche Waren beim Dienstleister gelandet sind. Im "Web Portal" können sie dann den Status ihrer Sendungen genau nachvollziehen.

Dank bedienerfreundlicher Statistikmodule lassen sich zudem täglich, monatlich oder je nach Bedarf kundenspezifische Daten einsehen, abrufen und in Laufzeitanalysen visualisiert darstellen, wobei die Daten jeweils immer 6 Monate vorgehalten werden. Solche Leistungen sind insbesondere für Unternehmen, die sich im schnelllebigen E-Commerce-Handel durchsetzen müssen, extrem wichtig.

Bei uns macht das immerhin rund 60 % des Geschäfts aus - ist es von Vorteil, wenn sie sich die Kernkompetenz Ihrer Logistikpartner zu eigen machen und sich auf ihr Business fokussieren können. Ganz abgesehen davon - Kunden erwarten das auch. Sie müssen sich einfach Tag für Tag auf unsere Zuverlässigkeit verlassen können.

Aber auch für uns selbst sind die einzelnen Tools von Cargobase eine wirksame Hilfe. Die Statistiken geben beispielsweise Auskunft über das Sendungsvolumen der Kunden innerhalb einer bestimmten Zeitspanne und erleichtern die Koordination und Planung im täglichen Arbeitsprozess.

Dank der Scans können erfasste Sendungen abgeglichen bzw. abgehakt und fehlende Lieferungen zügig bearbeitet werden. Im "Web Portal" zeigt sich permanent unsere Leistungsfähigkeit, da die Daten transparent sind und unsere Performance-Quote somit auch sichtbar ist.

#### **"Die Performance ist ständig messbar"**

#### MODULBESCHREIBUNG

Das Modul "Laufzeitüberwachung" ermöglicht die Kontrolle der konfigurierten Regel-Laufzeiten für Standardfahrtgebiete.

Es können mindestens fünf Messpunkte definiert werden. Alle im Webportal konfigurierten Status werden einem Messpunkt zugeordnet.

 Anhand der Status Datum /Zeiten zwischen zwei Messpunkten wird jeweils eine Berechnung der Laufzeit zwischen ebendiesen Messpunkten möglich.

 Die Summe aller Teilstrecken ergeben dann die Gesamtlaufzeit einer Sendung. Die Gesamtzeit wird in zwei unterschiedlichen Werten ermittelt.

A. Als Summe aller Teilstrecken

B. Als Zeitdifferenz zwischen erstem und letztem Messpunkt.

Der Unterschied zwischen beiden Werten ist der, dass in A.) die Standzeiten an den jeweiligen Messpunkten nicht enthalten sein müssen.

Die fünf Messpunkte können in der Datenbankkonfiguration namentlich angepasst werden. Im Lieferzustand heißen sie schlicht "LZ-Messpunkt  $1 - 5$ ".

Enthält eine Sendung z.B. keinen Status der zu Messpunkt 2 gehört, wird stattdessen die Laufzeit zwischen Messpunkt 1 und 3 berechnet.

Mindestkonfigurationsempfehlung sind Messpunkt 1 und 2, wobei diese den Lade- bzw. Entladezeitpunkt definieren. Durch Einfügen der Messpunkte 3, 4 und 5 lassen sich Zwischenschritte, z.B Überlagernahmen o.ä. darstellen. Konfigurierte Feier- / Ausfalltage werden aus den Laufzeiten herausgerechnet.

# FEIERTAGE / AUSFALLTAGE

Hier werden die gesetzlichen Feiertage je Land konfiguriert.

Darüber hinaus haben Sie hier die Möglichkeit Tage zu erfassen, an denen in bestimmten Ländern Laufzeitverzögerungen eintreten die nicht durch Sie zu verantworten sind.

Beispiel "Sturm auf Nordsee am 16.10.2017" daher Laufzeitverzögerung im Verkehr mit Großbritannien um einen Tag.

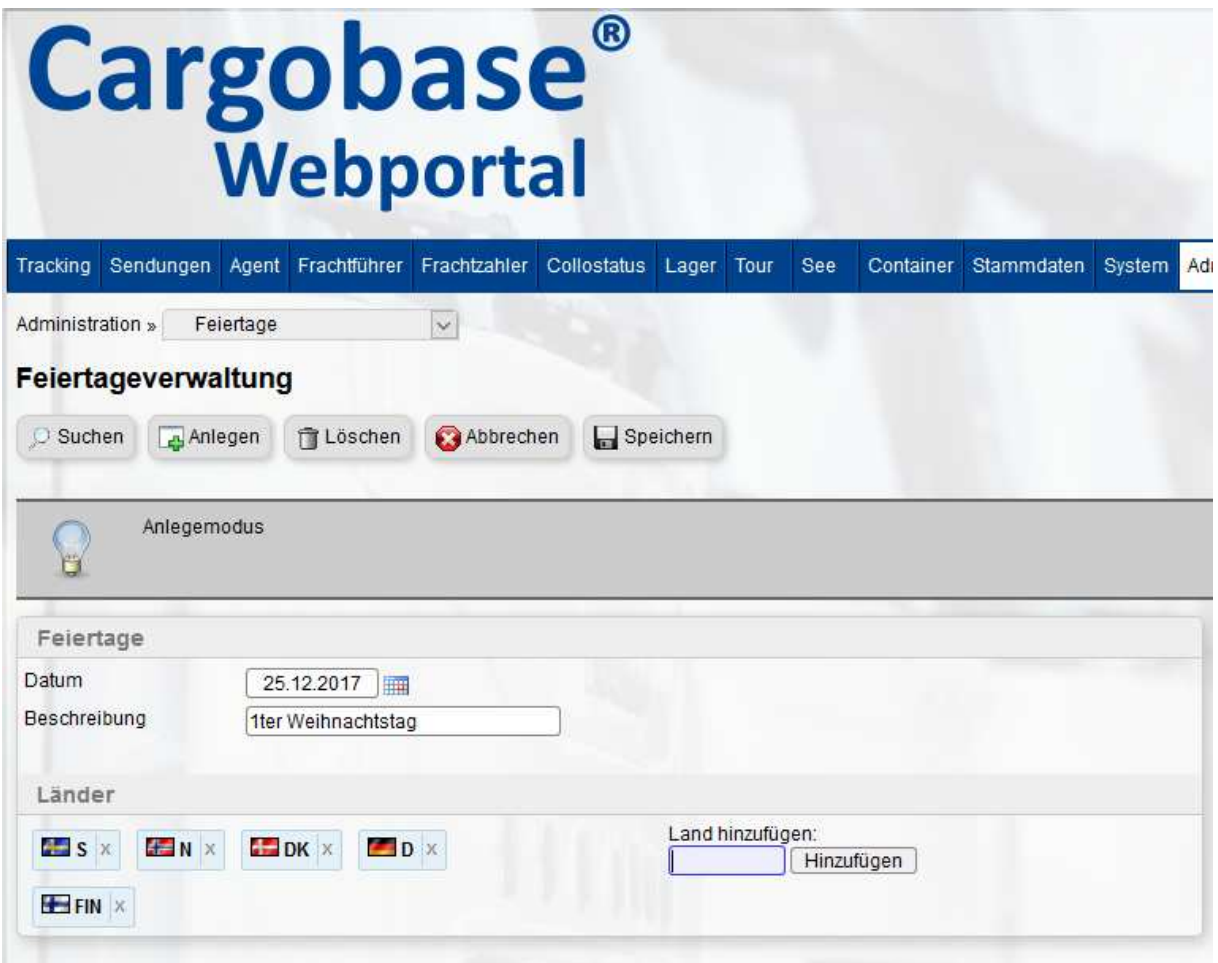

### STAMMDATEN GEBIETE

Im Stammdatenpunkt muss konfiguriert werden welche Gebiete man im System prüfen lassen will sowie deren Regel-Laufzeiten.

In dieser Konfiguration können darüber hinaus die aufzuzeigenden Abweichungen und deren Farbcodierungen je Gebiet konfiguriert werden.

In den Gebieten können sowohl Länder die eine Aufteilung auf PLZ haben, als auch nicht PLZ bezogene Länder hinterlegt werden.

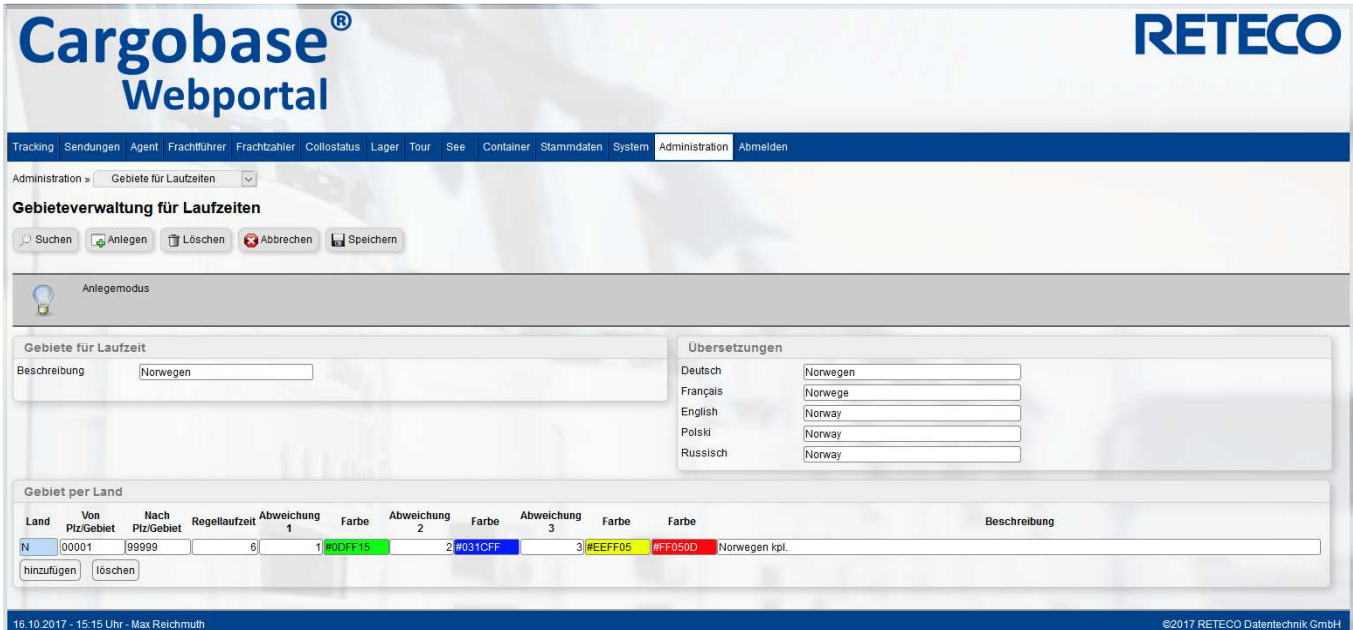

## STAMMDATEN STATUSZUORDNUNG

In diesem Programmpunkt werden die im Status-Stamm erfassten Status zu den Messpunkten zugeordnet.

Ein Status kann dabei nur einem Messpunkt zugeordnet werden. Es können aber auch Status aus der Laufzeitberechnet ausgeklammert werden indem bei der Zuordnung "Kein Messpunkt" gewählt wird. Diese Auswahl ist als Standard vorbelegt.

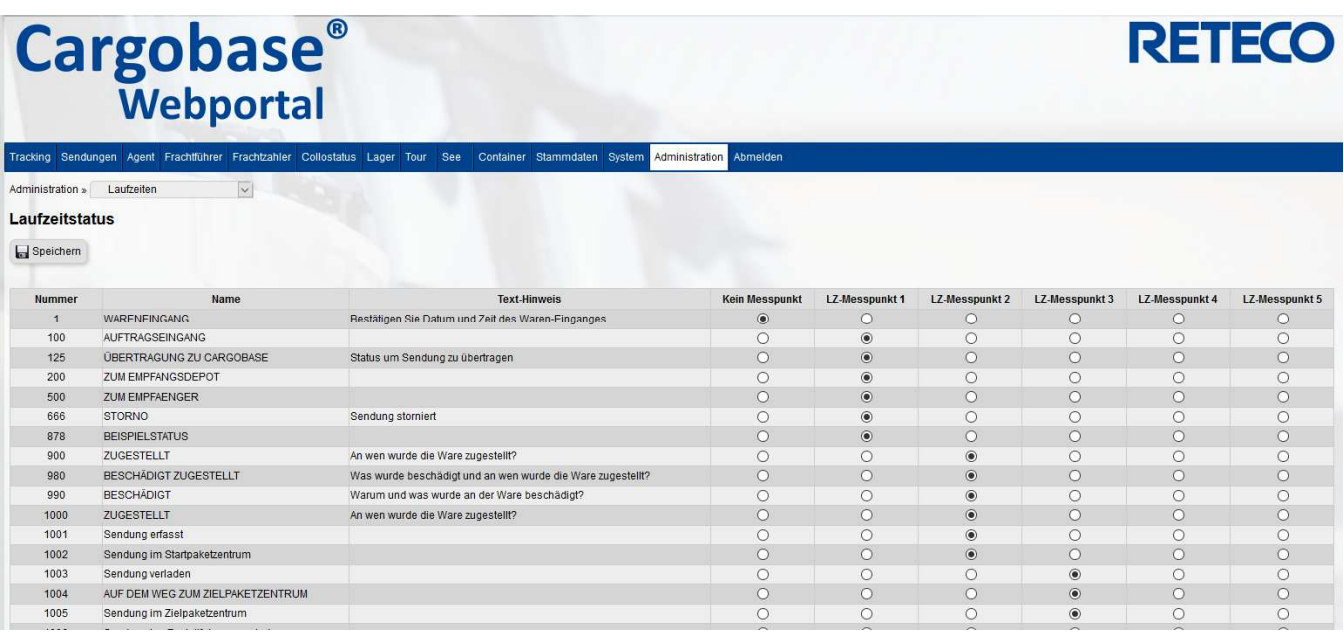

## AUSWERTUNG DER LAUFZEITEN

Wenn alle Konfigurationen durchgeführt wurden, kann die Laufzeitanalyse jederzeit – wenn der User das entsprechende Recht besitzt – aufgerufen werden.

In der Übersicht kann ein Zeitraum eingegrenzt werden. Alle gefundenen Sendungen werden entsprechend ihrer vorhandenen Status und deren Zuordnungen zu Messpunkten durchgerechnet. So ergeben sich für jede Sendung die entsprechenden (Teil-)Laufzeiten zwischen den Messpunkten. Enthält eine Sendung mehrere Status die demselben Messpunkt zugeordnet sind, zählt jeweils der Datumsmässig älteste.

Beispiel: Sendung enthält einen Messpunkt 1 Status mit Datum 16.10.2017 08:00 Uhr sowie zwei Messpunkt 2- Status, 18.10.2017 10:30 Uhr und 19:10.2017 08:00 Uhr. So ist die berechnete Laufzeit zwischen Messpunkt 1 und 2 2 Tage und 2,5 Std. und nicht 3 Tage. In der Praxis vergleichbar mit "Zustellung – nicht angetroffen" und der erneuten Zustellung 1 Tag später.

Aus den Berechnungen werden alle in den Feiertags-/Ausfalltage Stammdaten sowie alle Wochenenden rausgerechnet. In der folgenden Beispielabbildung zu sehen, Messpunkt 1 07.03.2017 14:43 -> Messpunkt 2 20.03.2017 14:44. Ergibt rein rechnerisch 13 Tage. Abzüglich der Tage Wochenenden sind es noch 9 Tage, abzüglich 1 konfigurierter Ausfalltag am 17.03. ergibt die in der Abbildung ersichtlichen 8 Tage.

Aus der berechneten Liste heraus kann eine graphische Darstellung der Laufzeiten aufgerufen werden. In dieser Tortengrafik wird dann auch ersichtlich – anhand Farbcodierung – wie die Laufzeiten mit den Gebietsmässigen Regel-Laufzeiten sich decken.

Die in den Gebiets-Stammdaten erfassten Farbcodierungen stellen dann die Einhaltung der Laufzeiten bzw. deren in verschiedenen Ausführungen erfassbaren Überschreitungen dar (+1 Tage, +2 Tage, +X Tage). In der Grafik kann – durch Klick darauf – eine grössere Ansicht aufgerufen werden, in der auch alle Feier-/Ausfalltage im gewählten Zeitraum und Gebiet aufgelistet sind. Sichtbar in Abbildung 3.

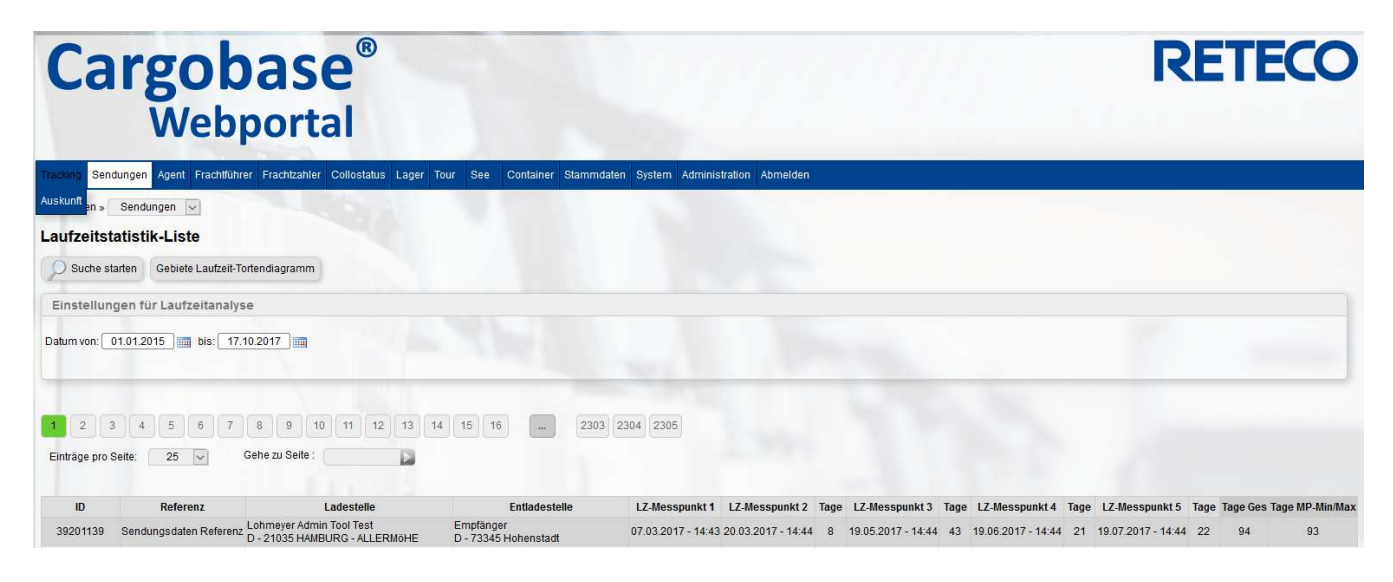